## Lire les résultats - Forms

Après avoir créé votre formulaire, ajusté ses paramètres et partagé celui-ci avec d'autres personnes, vous pouvez consulter les résultats.

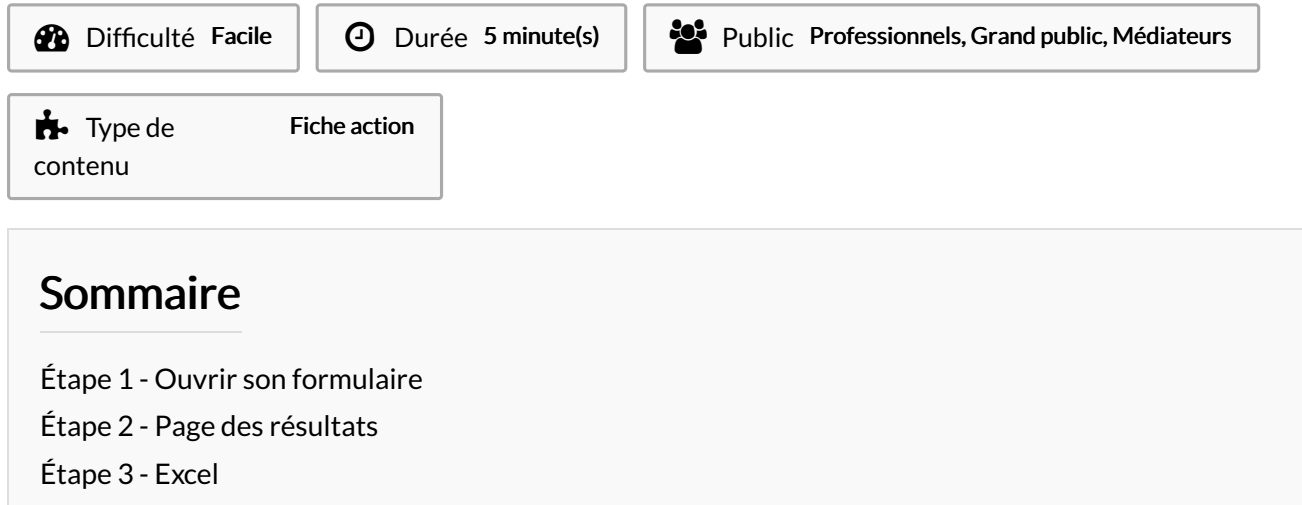

**Commentaires** 

## <span id="page-0-0"></span>Étape 1 - Ouvrir son formulaire

Ouvrez le formulaire dont vous souhaitez examiner les résultats, puis sélectionnez l'onglet Réponses.

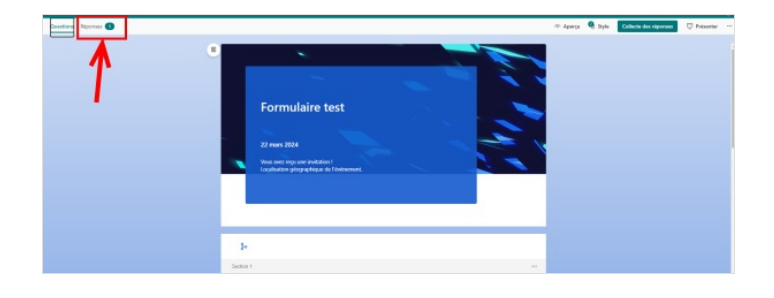

## <span id="page-0-1"></span>Étape 2 - Page des résultats

Dans la pages des résultats plusieurs informations sont disponibles :

- 1. Les nombre de réponse / Durée moyenne / État : Ouvert ou Fermé
- 2. En cliquant sur les 3 points, cela ouvre des options : Supprimer les réponses / Imprimer les résultats / Partager les résultats.

## <span id="page-0-2"></span>Étape 3 - Excel

Pour afficher toutes les réponses dans Microsoft Excel, sélectionnez Ouvrir dans Excel.

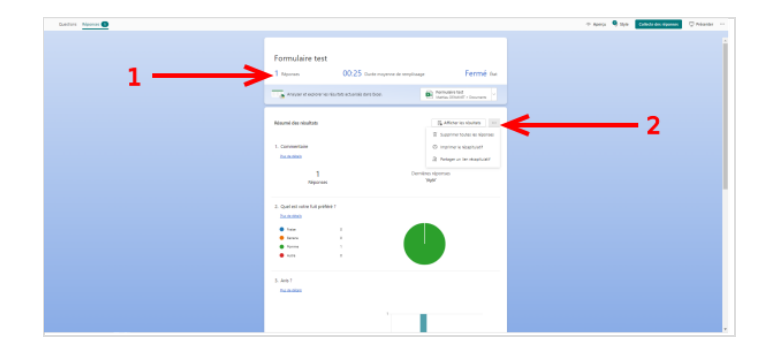

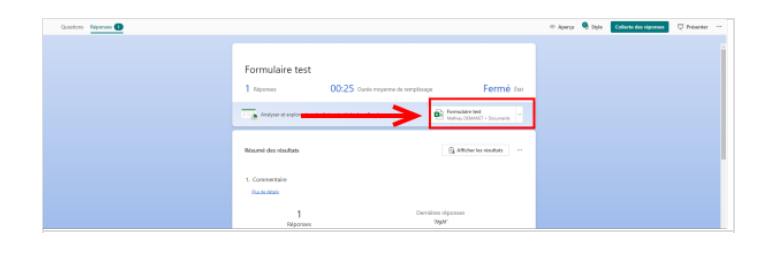

Page 1 / 1